## **Steps for Fees Payment for 1st COUNSELLING OF MCA ADMISSIONS 2021 -2022**

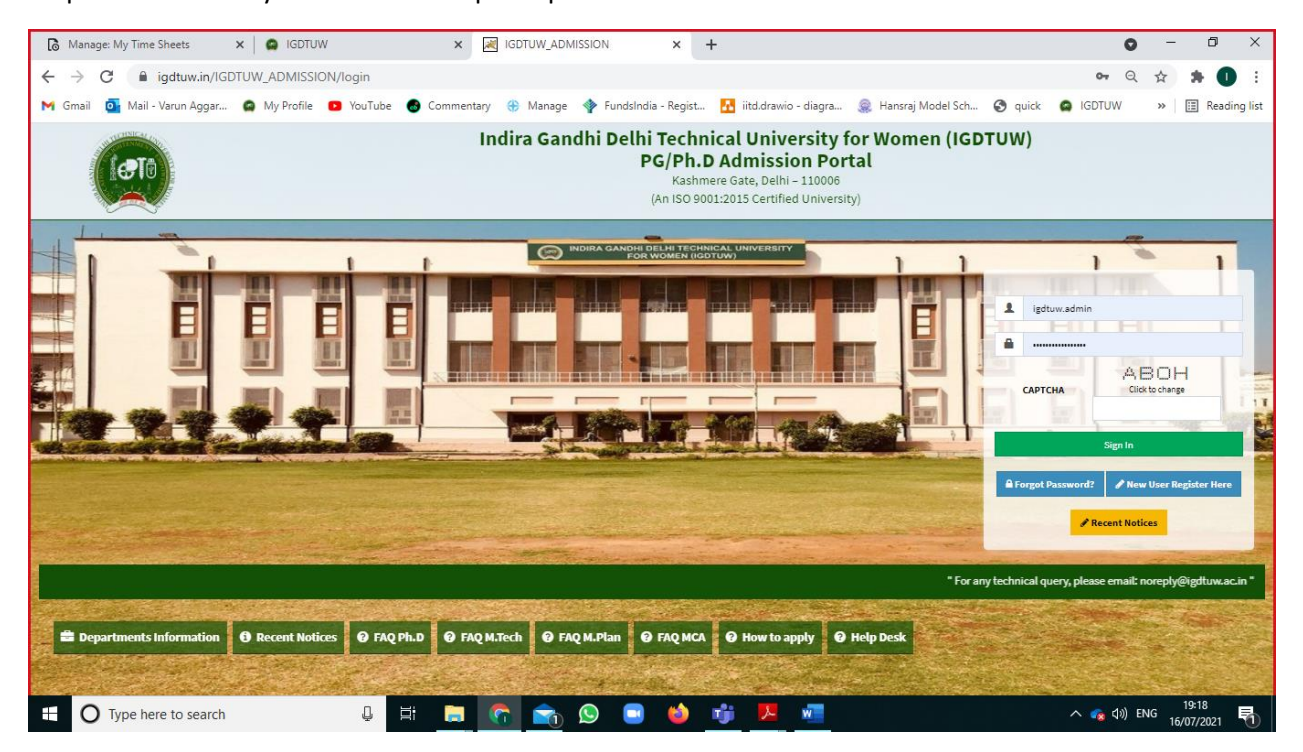

Step 1→ Enter You your email id and passwprd.

Step 2  $\rightarrow$  Click on the Pay now Button.

| Manage: My Time Sheets                                                                                         | $\times$ $\bullet$ IGDTUW                                                                                                    | $\times$                                               | <b>AZ IGDTUW_ADMISSION</b> | $+$<br>$\times$               |                         |                       |               |                 | Ω                               | $\times$<br>O                                |
|----------------------------------------------------------------------------------------------------|----------------------------------------------------------------------------------------------------|--------------------------------------------------------|----------------------------|-------------------------------|-------------------------|-----------------------|---------------|-----------------|---------------------------------|----------------------------------------------|
| C<br>$\leftarrow$<br>$\rightarrow$                                                                             | ■ igdtuw.in/IGDTUW ADMISSION/logincheck                                                                                                    |                                                        |                            |                               |                         |                       |               |                 |                                 |                                              |
| $\bullet$<br>M Gmail                                                                                           |                                                                                                    | Mail - Varun Aggar @ My Profile D YouTube @ Commentary | <b> Manage</b>             | FundsIndia - Regist           | itd.drawio - diagra     | Hansraj Model Sch     | $\odot$ quick | <b>C</b> IGDTUW |                                 | ⊞<br>Reading list                            |
| <b>INDIRA GANDHI DELHI</b><br><b>TECHNICAL UNIVERSITY</b><br><b>FOR WOMEN</b>                                  | $\equiv$                                                                                                    |                                                        |                            |                               |                         |                       |               |                 | Welcome, azraparwez37@gmail.com | $\bullet$                                    |
| <b>N</b> Home                                                                                                  | <b>X</b> Home                                                                                                    |                                                        |                            |                               |                         |                       |               |                 |                                 |                                              |
| <b>Admission Information</b><br>$\check{ }$                                                                    |                                                                                                    |                                                        |                            |                               |                         |                       |               |                 |                                 |                                              |
| CET Syllabus (MCA Entrance Test)<br>You have applied in course(s)<br><b>General Instruction for Applicants</b> |                                                                                                    |                                                        |                            |                               |                         |                       |               |                 |                                 |                                              |
| Documents for PG/Ph.D.courses<br>RAT Ph.D Syllabus                                                             | <b>Application Ref#</b>                                                                                                    | Course                                                 | <b>Department</b>          | Preference 1                  |                         | <b>Date Submitted</b> | <b>Action</b> |                 | <b>Payment Status</b>           | <b>Admit Card</b>                            |
|                                                                                                    | IGDTUW\21-22\M.C.A.\0477                                                                                                    | Master of Computer<br>Applications                     | IT*                        | <b>Information Technology</b> |                         | 29 Jun 2021           | View          |                 | <b>View Receipt</b>             | <b>Admit Card</b>                            |
|                                                                                                    | Pay Academic Fee                                                                                                    |                                                        |                            |                               |                         |                       |               |                 |                                 |                                              |
|                                                                                                    | <b>Application Ref#</b>                                                                                                    | Course                                                 | <b>Seat Allotted</b>       | <b>Counselling</b>            | <b>Fee Duration</b>     | Amount                |               | <b>Action</b>   | <b>Payment Status</b>           |                                              |
|                                                                                                    | IGDTUW\21-22\M.C.A.\0477                                                                                                    | Master of Computer Applications Information Technology |                            | Round 1                       | 15-07-2021 / 19-07-2021 | 112000                |               | Pay Now         |                                 |                                              |
|                                                                                                    | Note: Separate applications (with payment) are required for each course.<br>"Once you pay the Fees, and if its showing as "INCOMPLETE" but the amount is deducted from your account, don't pay the fees again, it will be auto updated after bank MIS reconciliation, it will take Transaction date<br>+ Two Bank Working days" |                                                        |                            |                               |                         |                       |               |                 |                                 |                                              |
|                                                                                                    |                                                                                                    |                                                        |                            |                               |                         |                       |               |                 |                                 |                                              |
|                                                                                                    |                                                                                                    |                                                        |                            |                               |                         |                       |               |                 |                                 |                                              |
|                                                                                                    |                                                                                                    |                                                        |                            |                               |                         |                       |               |                 |                                 |                                              |
|                                                                                                    |                                                                                                    |                                                        |                            |                               |                         |                       |               |                 |                                 | Developed By CampusEAI India Private Limited |
| ₽<br>H<br>Type here to search<br>$\wedge$ $\bullet$ $\bullet$ $\circ$ $\circ$ ENG<br>16/07/2021                |                                                                                                    |                                                        |                            |                               |                         |                       |               |                 |                                 |                                              |

## Step 3 → Online Payment.

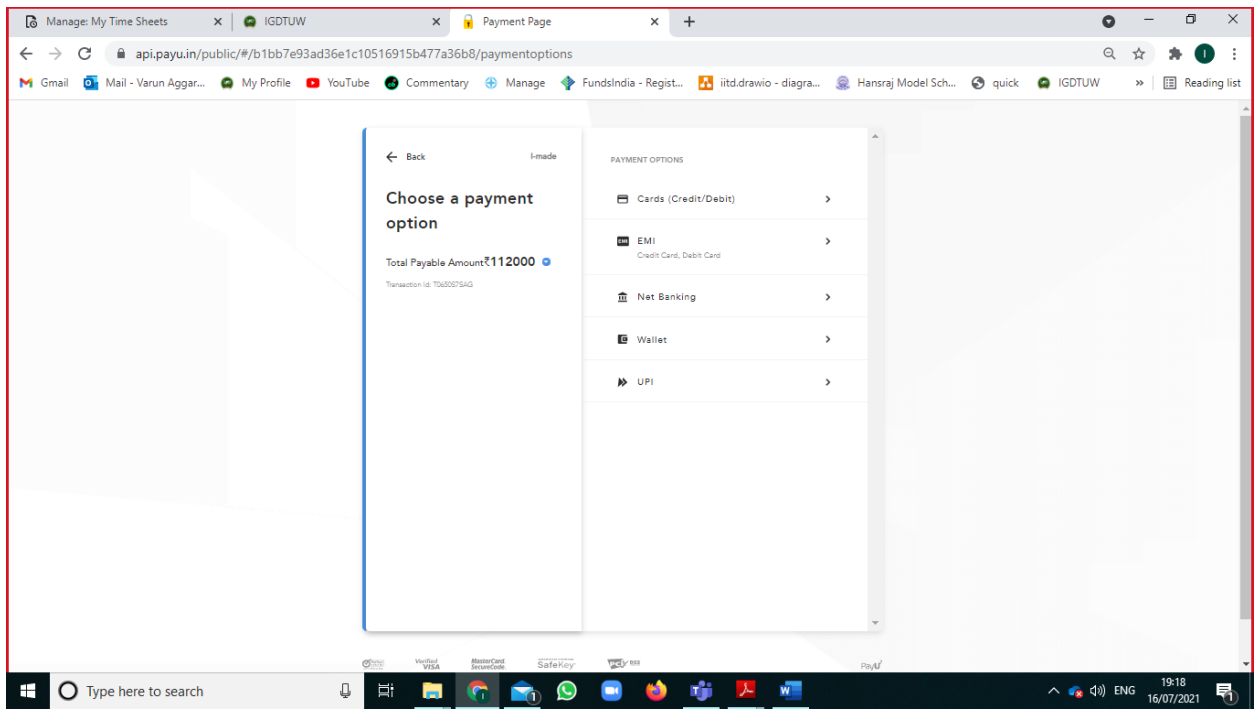